In der tabellarischen Übersicht sehen Sie alle Artikelpositionen, die den, im Auswahlbereich festgelegten, Kriterien entsprechen. Für Änderungen wählen Sie eine Artikelposition in der Tabelle aus und ändern die gewünschten Werte in den, unter der Tabelle befindlichen, Feldern. Innerhalb der Tabelle Artikelpositionen kann ein Artikel markiert (blau unterlegt) oder einer oder mehrere Artikel ausgewählt (Setzen des Hakens in der ersten Spalte) werden. Innerhalb dieser Tabelle kann nur ein Artikel markiert werden.

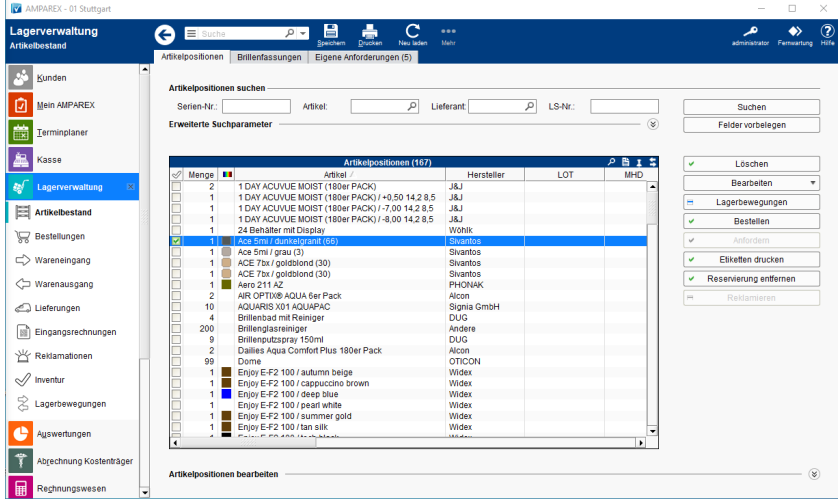

#### **Schaltflächen**

**Schaltfläche Beschreibung**

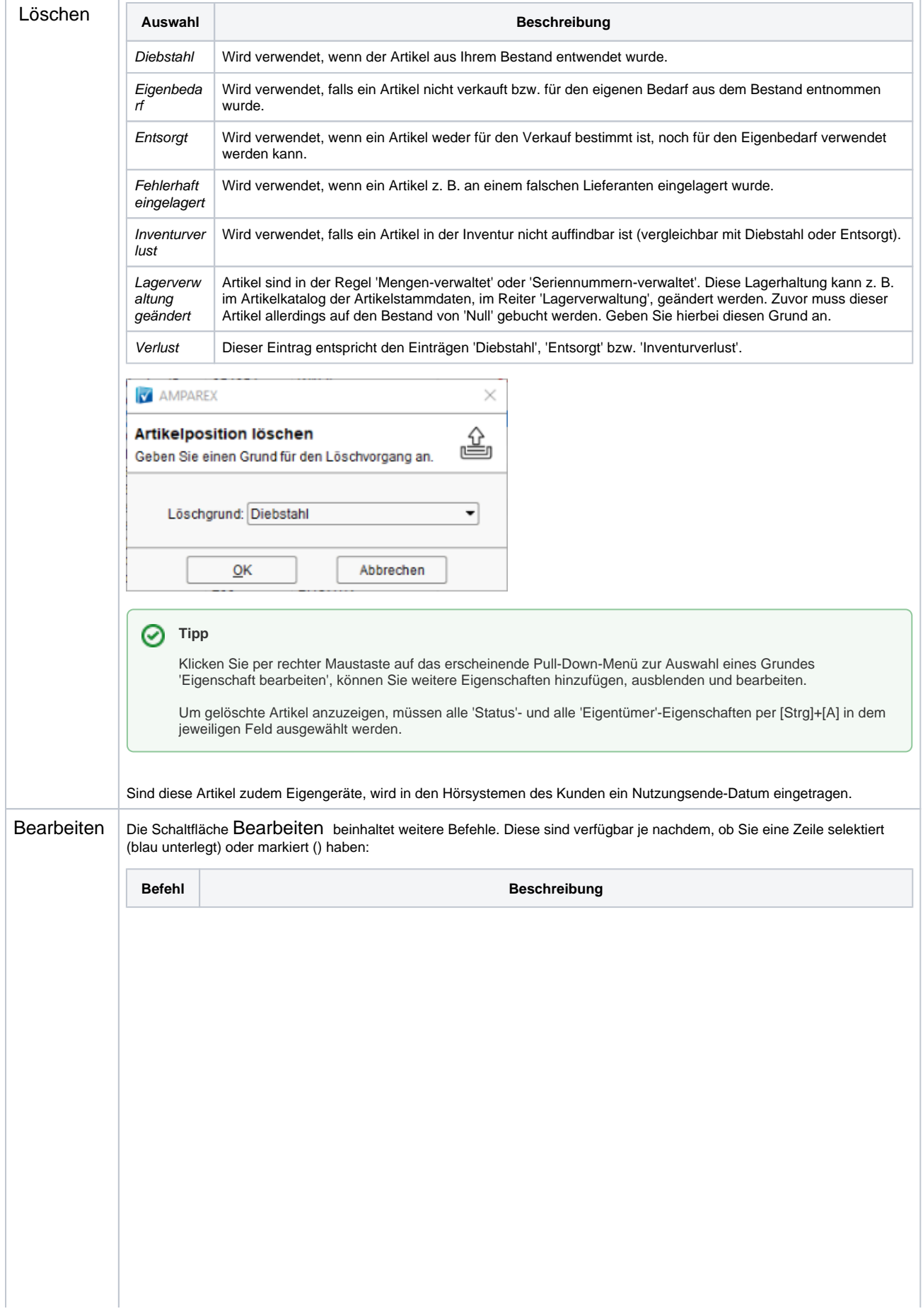

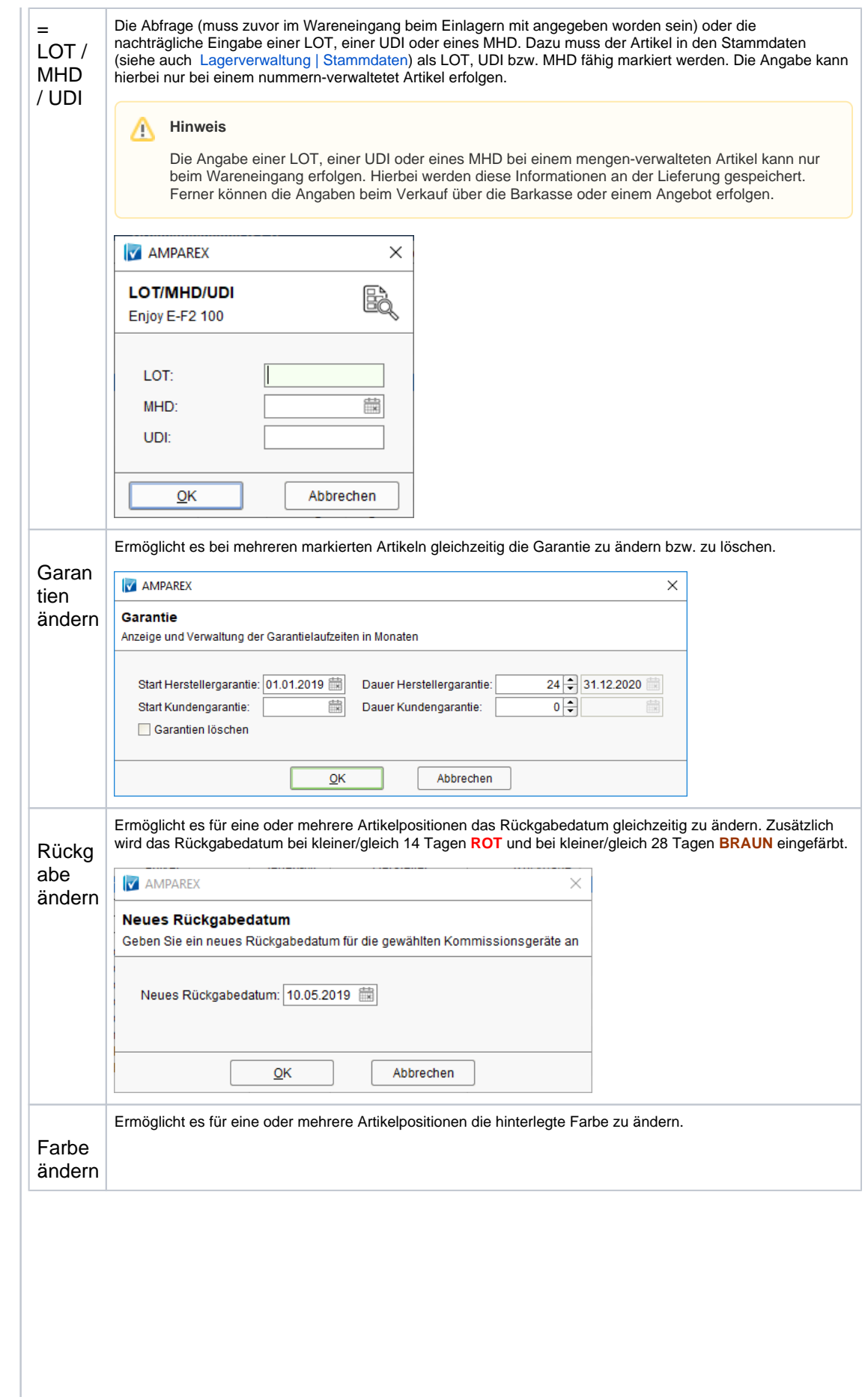

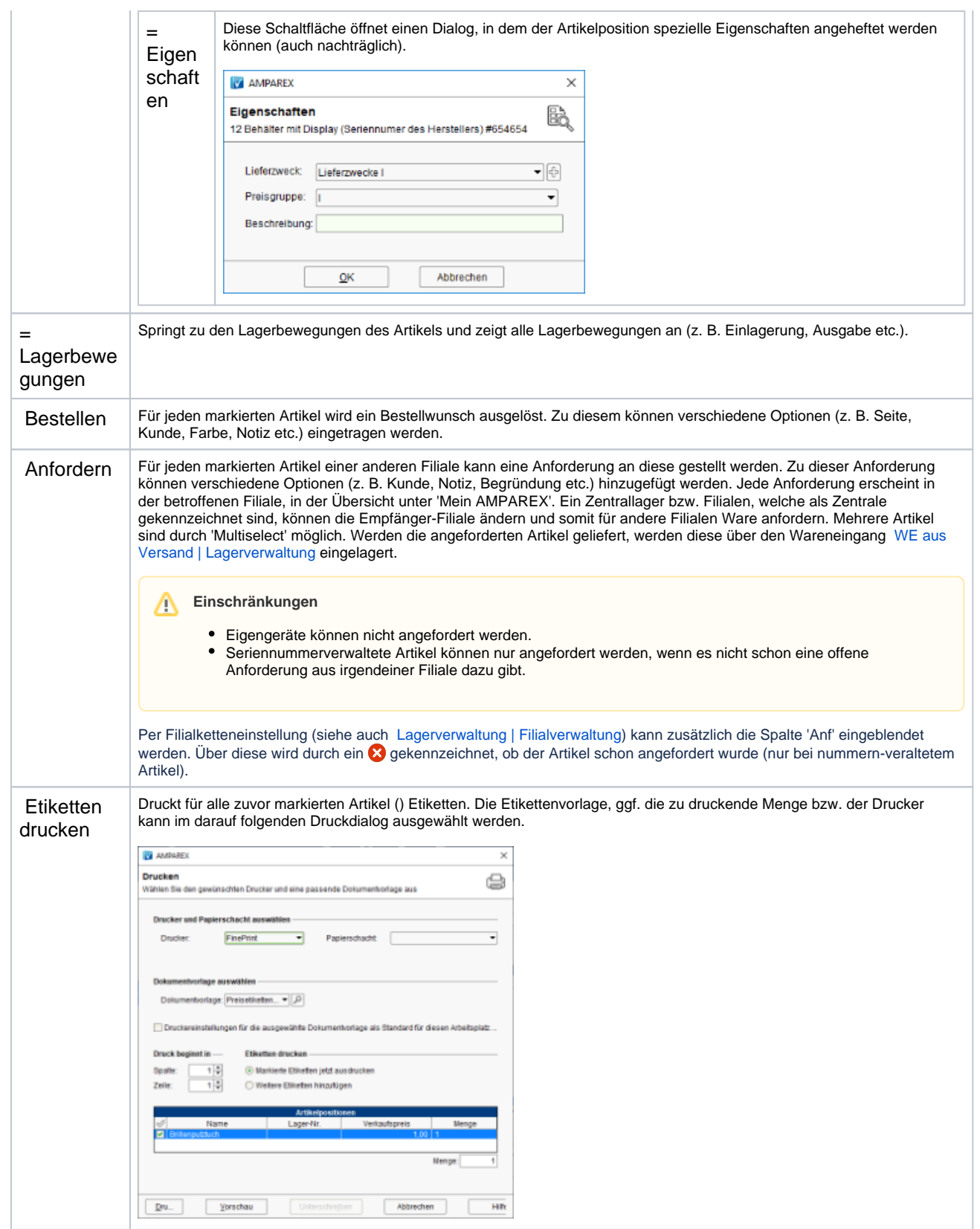

![](_page_4_Picture_110.jpeg)